# **RELEASE NOTES**

# Trimble<sup>®</sup> Geo 7X Handheld Operating System Updates

These release notes provide important information about the Trimble<sup>®</sup> Geo 7X handheld operating system. The document lists operating system releases by date and includes a summary of new features, bug fixes, or significant performance improvements available with each release. Please read these release notes carefully.

- Features and changes
- Installation and upgrade procedures
- Legal notices

# **Features and changes**

## Operating system version 6.7.13 (released June 2014)

Trimble recommends that all users upgrade to this operating system version.

### **Resolved issues and enhancements**

• Resolves an issue identified with the 6.7.12 Operating System that caused some units to lose registry settings or to have difficulty rebooting after upgrading from 6.7.11.

### For users with operating system version 6.7.12

For users with operating system version 6.7.12, operating system 6.7.13 is available as a FULL OS image only.

## For users with operating system version 6.7.11

For users with operating system version 6.7.11, operating system 6.7.13 can be installed using the FULL OS image and is also available as an update package. Installing the update package preserves user-installed software, data and settings.

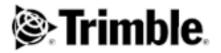

Revision A June 2014

### For users with operating system version 6.7.10 or earlier

For users with earlier operating system versions, operating system 6.7.13 can be installed using the FULL OS image. To upgrade to operating system version 6.7.13 without resetting the device to factory settings, you can update the operating system from earlier versions to version 6.7.11, then apply the 6.7.11 to 6.7.13 update package.

## Bundled applications and GNSS firmware

The individual language 6.7.13 OS installer files include:

• GNSS firmware version 4.00.10

The multi-language provisioned 6.7.13 OS installation file includes:

- GNSS firmware version 4.00.10
- Trimble Rangefinder Utility version 1.1
- Trimble TerraFlex<sup>™</sup> field client software

## Operating system version 6.7.12 (released May 2014)

Operating system version 6.7.12 has been replaced by 6.7.13 and is no longer available for download.

### **Resolved issues and enhancements**

The 6.7.12 operating system included the following issue resolutions and functional enhancements:

- Fixed an issue where some customers where experiencing faster than normal battery consumption when the device was suspended while using Trimble TerraSync™ software.
- Adds updated memory component driver support
- Translation improvements
- Miscellaneous system bug fixes

## Bundled applications and GNSS firmware

The individual language 6.7.12 OS installer files include:

• GNSS firmware version 4.00.10

The multi-language provisioned 6.7.12 OS installation file includes:

- GNSS firmware version 4.00.10
- Trimble Rangefinder utility version 1.0
- Trimble TerraFlex field client software.

## **Operating system version 6.7.11 (released November 2013)**

Operating System version 6.7.11 has been replaced by 6.7.13 and is no longer available for download.

## For users with operating system version 6.7.9 or earlier

The FULL operating system version 6.7.11 installer has been replaced by 6.7.13 is no longer available for download. For users with operating system version 6.7.9 or earlier, operating system 6.7.11 is still available as an update package. Installing the update package preserves user-installed software, data, and settings.

## **Resolved issues and enhancements**

The 6.7.11 operating system included the following issue resolutions and functional enhancements:

- Improvements to standby battery life
- Improvements to the speed of the Sensor Calibration utility
- Improvements to the stability of the Camera utility
- Device compliance information is now included in the System Information utility
- Bug fixes to the Laser alignment utility
- Bug fixes to the Camera utility
- Miscellaneous system bug fixes.

## Installation and upgrade procedures

## Reinstalling the operating system

- **CAUTION** Re-installing the operating system resets your device to factory settings. This procedure will erase all data, installed applications, and user settings stored on the handheld, except for any data or applications that are part of the operating system or are stored on a memory card. To quickly and easily restore data, synchronize the handheld with a computer before performing the update. Once the update is complete, resynchronize the handheld with the computer.
- Go to http://www.trimble.com/mappingGIS/geo-7-series.aspx, then click Technical Support / GeoExplorer Series Downloads / Geo 7 Downloads, and select the operating system re-install file Geo 7X Operating System, for example V6.7.13 - ENGLISH.
- 2. Save the file to your desktop.
- 3. Copy the file to your Geo 7X handheld (or copy the file to an SD card, then insert the SD card into the handheld).
- 4. Navigate to the file on the Geo 7X handheld, then tap the file to run it. If prompted, select the option to install the operating system to the system storage (rather than to the SD card). The installation runs automatically. Once the operating system is installed, the handheld automatically resets.
- 5. If you chose to install a multi-language provisioned operating system image, when prompted, select your language of preference using the navigation and Enter keys.

## Upgrading the operating system with a package update

You can upgrade the operating system from a previous version without losing installed application and data using operating system upgrade package(s). Upgrade packages specify the operating system version that it will upgrade the handheld from and to in the filename of the package.

- 1. Go to http://www.trimble.com/mappingGIS/geo-7-series.aspx, then click Technical Support / GeoExplorer Series Downloads / Geo 7 Downloads, and select the appropriate operating system update file for your handheld's current operating system version (for example Geo 7X Operating System V6.7.9 to V6.7.11 – PACKAGE UPDATE).
- 2. Save the file to your desktop.
- 3. Copy the file to your Geo 7X handheld (or copy the file to an SD card, then insert the SD card into the handheld).
- 4. Navigate to the file on the Geo 7X handheld, then tap the file to run it. The update automatically installs. Once the operating system is installed, the handheld automatically resets.

## Legal notices

Trimble Navigation Limited Geospatial Division 10368 Westmoor Drive Westminster, Colorado 800021 USA

#### www.trimble.com

#### **Copyright and Trademarks**

© 2014, Trimble Navigation Limited. All rights reserved. Trimble, and the Globe & Triangle logo are trademarks of Trimble Navigation Limited, registered in the United States and in other countries. TerraFlex and TerraSync are trademarks of Trimble Navigation Limited. Microsoft, Windows, and Windows Mobile are are either registered trademarks or trademarks of Microsoft Corporation in the United States and/or other countries. All other trademarks are the property of their respective owners.

#### **Release Notice**

This is the June 2014 release of the Release Notes. It applies to the operating system version 6.7.13 for the Geo 7X handheld.